## **ASoftENGINE**

# Wenn das **Post-it** nicht nur erinnern, sondern gleich die Aufgabe lösen würde ...

Wie Sie die SoftENGINE ERP optimal bei Ihren (täglichen) To-Dos unterstützt.

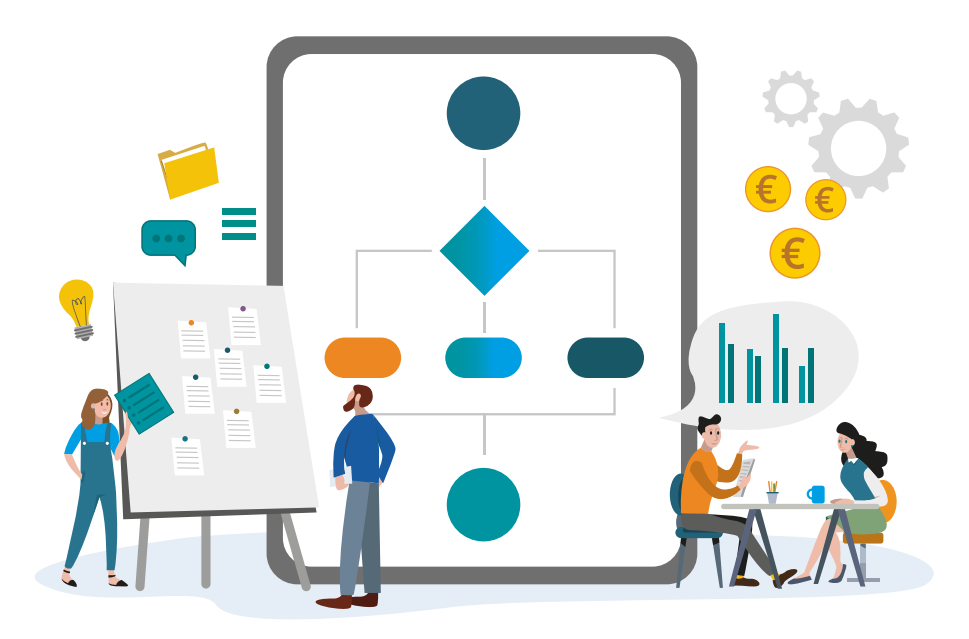

**Viele Unternehmen verfolgen es als langfristiges Ziel, Prozesse zu vereinfachen und dadurch Zeit, Geld und Ressourcen zu sparen. Die SoftENGINE ERP verwaltet Ihre Abläufe nicht nur, sondern gibt**  Ihnen mit dem BPM-Modul "PAN" (Prozesse, Aufgaben, Nachrich**ten) auch ein Werkzeug zur optimalen Zusammenarbeit im Unternehmen und zur Koordination von Prozessen, zur Delegation von Aufgaben & Checklisten u.v.m. an die Hand.** 

SoftENGINE ERP Nutzern ist es möglich, eigene Prozesse, Aufgaben und Nachrichten zu definieren, modulübergreifend zu verknüpfen und zu automatisieren. Die Bandbreite reicht von einfachen Aufgaben, die schnell zu delegieren sind, von periodisch wiederkehrenden To-Dos bis hin zu komplexen Arbeitsabläufen. Wie wäre es, wenn trotz Post-it & Checkliste Aufgaben nicht mehr liegen bleiben, sondern automatisch erledigt werden?

#### **Jetzt erfahren, wie Sie ...**

- $\blacktriangledown$  ... ein "To-Do" schnell anlegen und delegieren.
- ... die Organisation vereinfachen und klare Strukturen schaffen.
- ... sich an wiederkehrende Aufgaben erinnern lassen und diese in einem Vorgang erledigen können.
- ... mit Prozessen komplexe Vorgänge dokumentieren, Abhängigkeiten aufzeigen und eine fehlerfreie Wiederholbarkeit sichern.

## **Alltag in vielen Unternehmen**

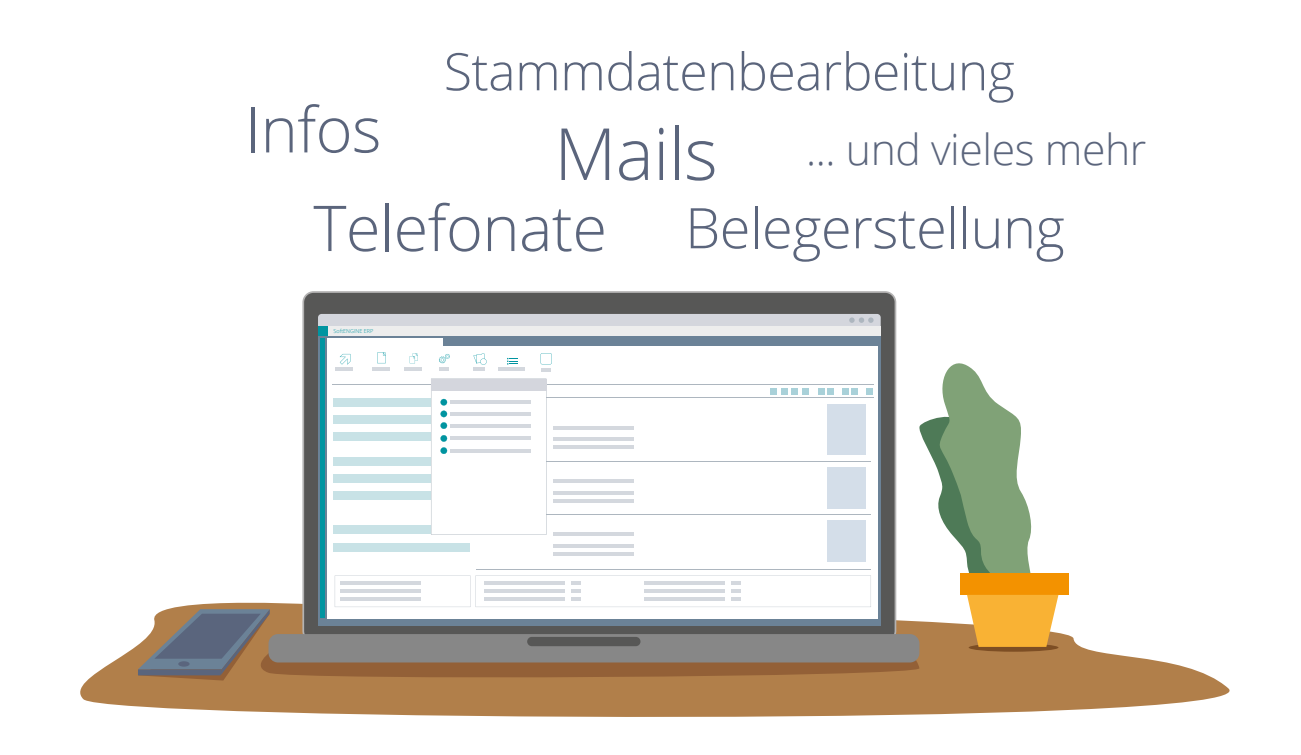

Im Arbeitsalltag haben wir es mit vielen verschiedenen Abläufen, Aufgaben und Vorgängen zu tun. Um diese mit dem BPM-Modul "PAN Businessworkflows" optimal in der SoftENGINE ERP abbilden zu können, **ist es im ersten Schritt wichtig, Ihre Unternehmensprozesse zu kennen.** Wer übernimmt welche Aufgaben? Was ist zur Erledigung notwendig? Gibt es Abhängigkeiten? Wann muss eine bestimmte Tätigkeit erfolgen?

Analysieren Sie Stück für Stück Ihre Unternehmensprozesse im laufenden Tagesgeschäft und erstellen Sie Ihre individuelle PAN-Lösung.

## **Aufgaben in PAN anlegen**

Es gibt unterschiedliche Möglichkeiten, (wiederkehrende) Aufgaben zu verwalten. Manche nutzen z.B. Post-its, Excel oder andere Office-Anwendungen. Diese Lösungen sind jedoch auf Dauer sehr unflexibel und es gibt keine Möglichkeit, Aufgaben mit anderen Komponenten zu verknüpfen. Die SoftENGINE ERP schafft hier Abhilfe.

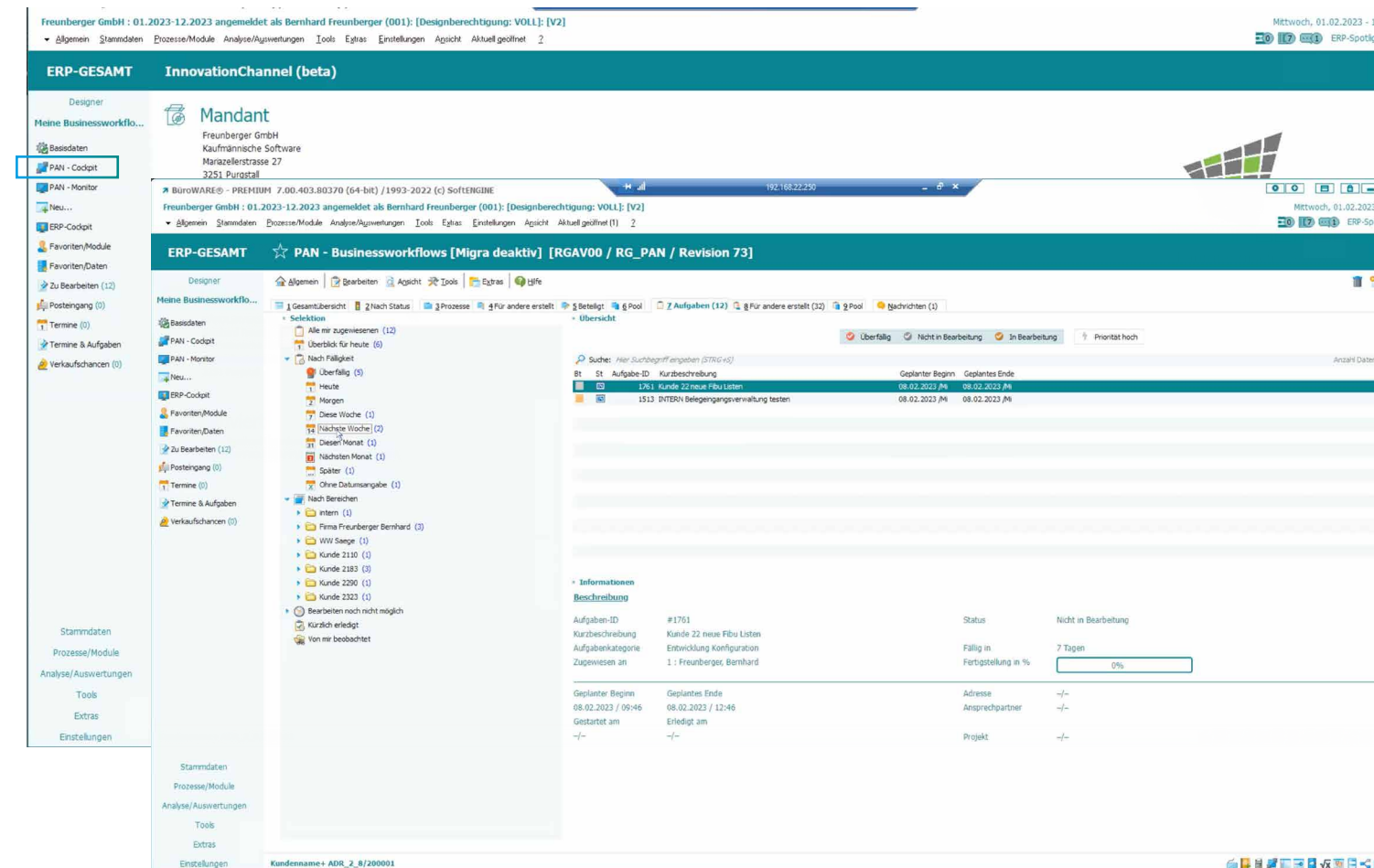

Über das **PAN Cockpit** in der SoftENGINE ERP rufen Sie die Übersicht der Aufgaben auf. Auf einen Blick ist ersichtlich, welche Termine und Aufgaben anstehen sowie weitere Details zu den Aufgaben.

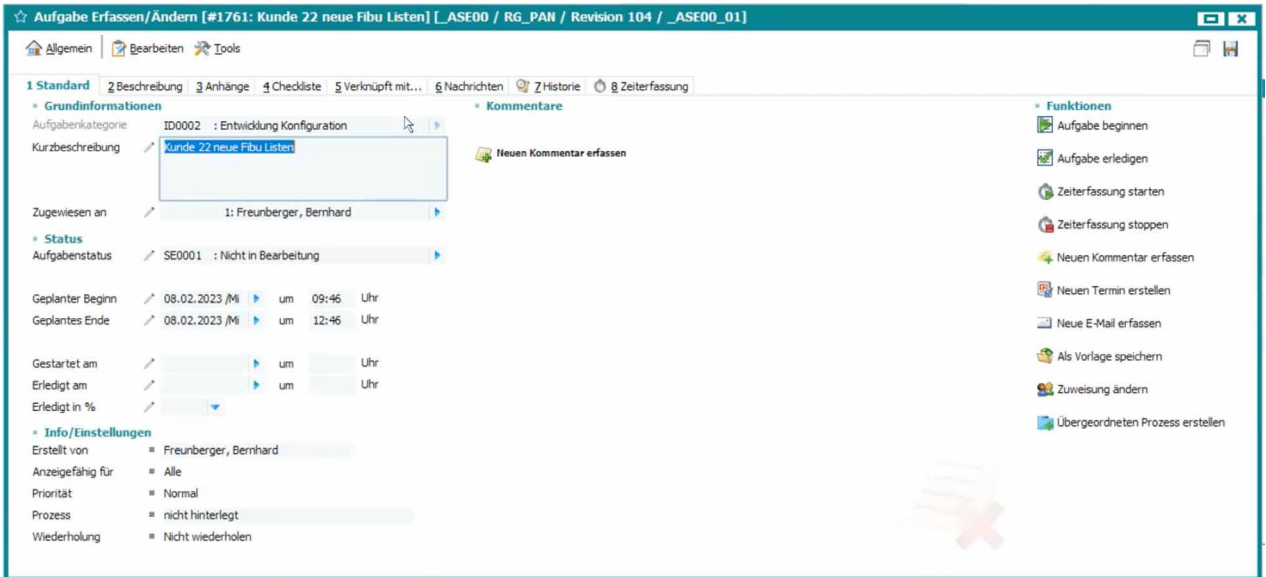

Per Klick auf einen Punkt in der Auflistung landen Sie direkt in einer Aufgabe und können diese bearbeiten. So lässt sich z.B. über die **Tools** direkt ein Termin mit der Aufgabe verknüpfen, welcher dann auf der Karteikarte "Verknüpft mit..." einsehbar ist.

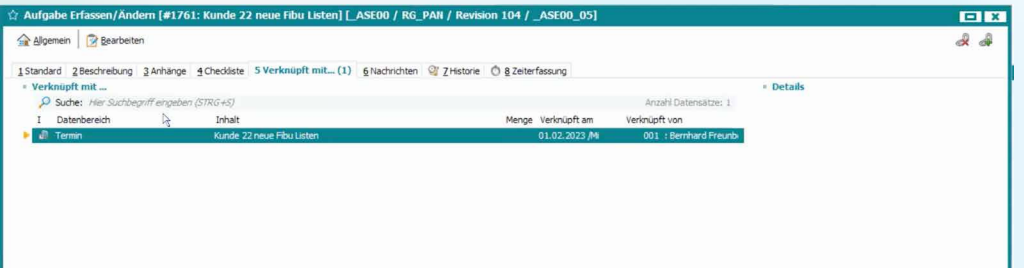

Je nach Ziel der Aufgabe kann diese dann auf erledigt gesetzt oder aber eine periodische Wiederholung derselben eingerichtet werden.

Meldet sich ein Kunde mit einem Anliegen, wird über die **Neuanlage (F3)** eine neue Aufgabe erfasst. Sie können u.a. einen Bereich, eine Kategorie, eine Aufgabenart, einen zuständigen Mitarbeiter und eine Beschreibung der zu erledigenden Tätigkeit hinzufügen. Alle Parameter sind frei individualisierbar.

Wollen Sie weitere ergänzende Kommentare, einen Screenshot oder eine andere zur Bearbeitung notwendige Datei anhängen, ist das über die Karteikarte **Anhänge** oder über **Neuen Kommentar erfassen** möglich.

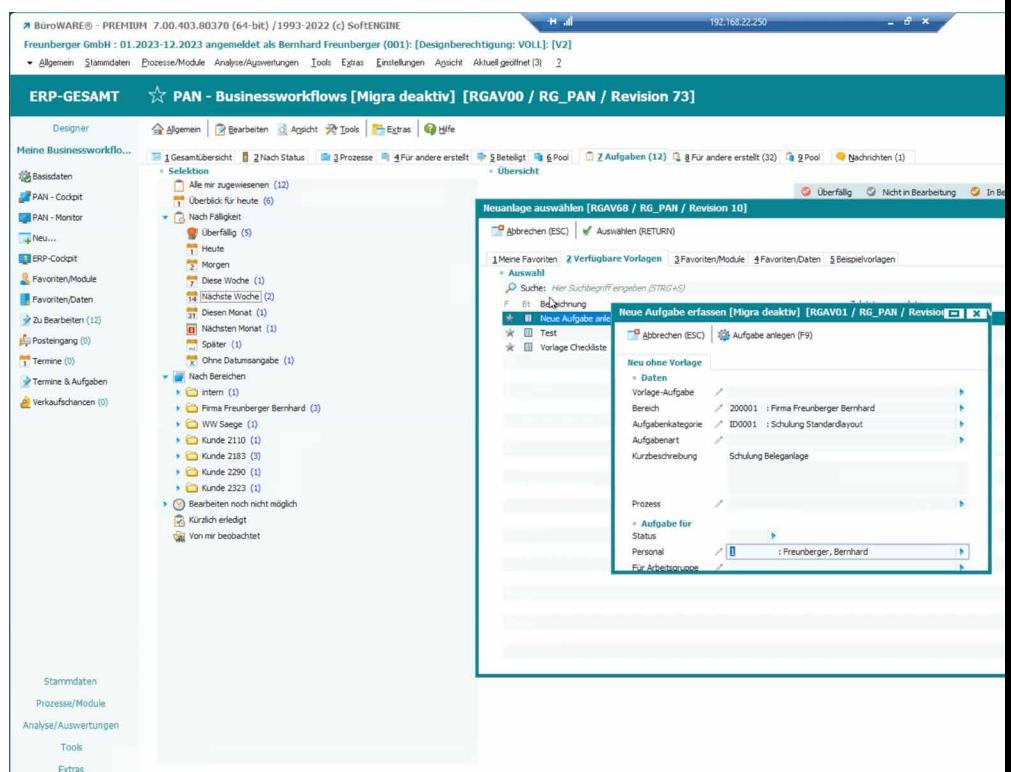

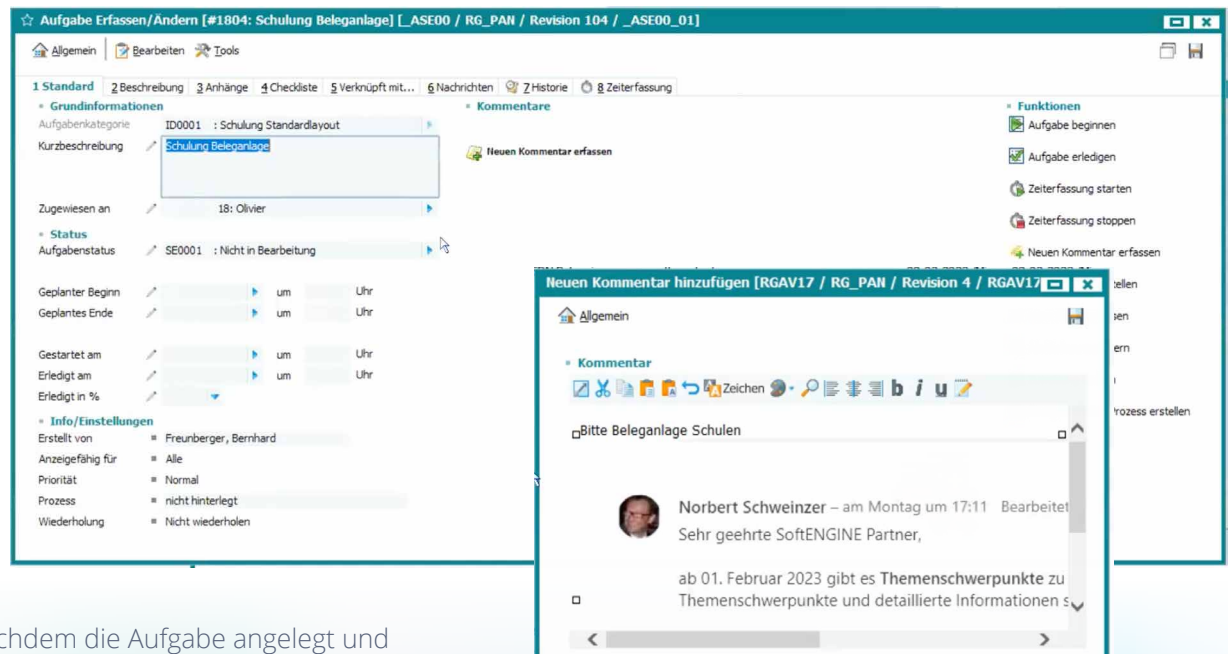

Nachdem die Aufgabe angelegt und gespeichert wurde, bekommt der erwähnte Mitarbeiter eine Benachrichtigung, dass eine neue Aufgabe zur Bearbeitung für ihn vorliegt.

## **Aufgaben aus den Mails heraus anlegen & vergeben**

Aufgaben und Prozesse lassen sich aus vielen weiteren Modulen in der SoftENGINE ERP aufrufen und miteinander verknüpfen. Über das PAN Symbol, rechte Maustaste **PAN Businessworkflows** oder **Tools** können Sie aus allen Bereichen einfach und schnell Aufgaben erstellen.

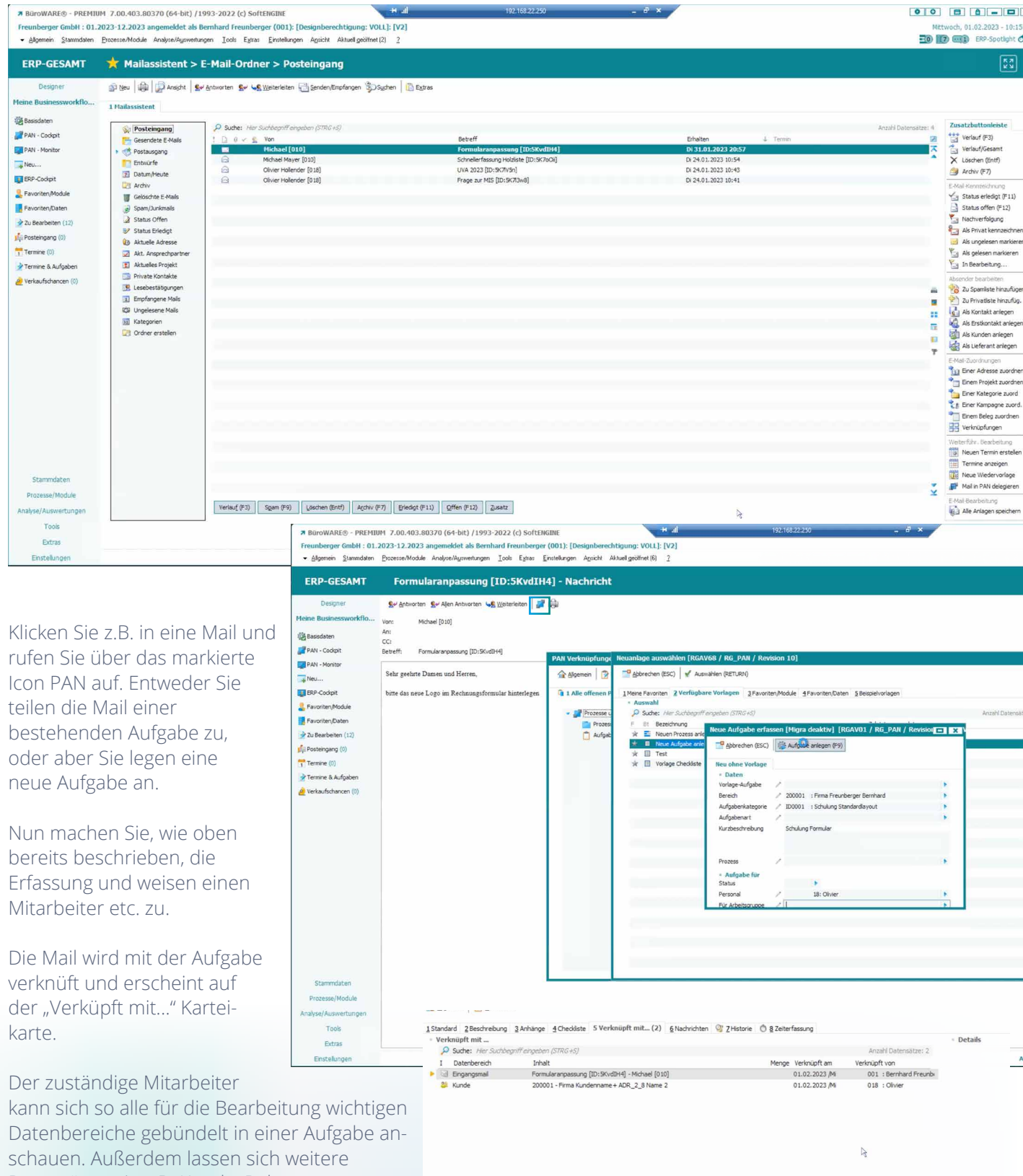

Datensätze wie z.B. Kunde, Belege etc. hinterlegen.

Auch aus anderen Bereichen der SoftENGINE ERP lässt sich PAN aufrufen. Wollen Sie z.B. in den Adressdaten eines bestimmten Kunden sehen, welche Prozesse und Aufgaben gerade bei diesem in Bearbeitung sind bzw. wie der Status derselben ist, genügt ein Klick auf das bereits gezeigte PAN-Icon.

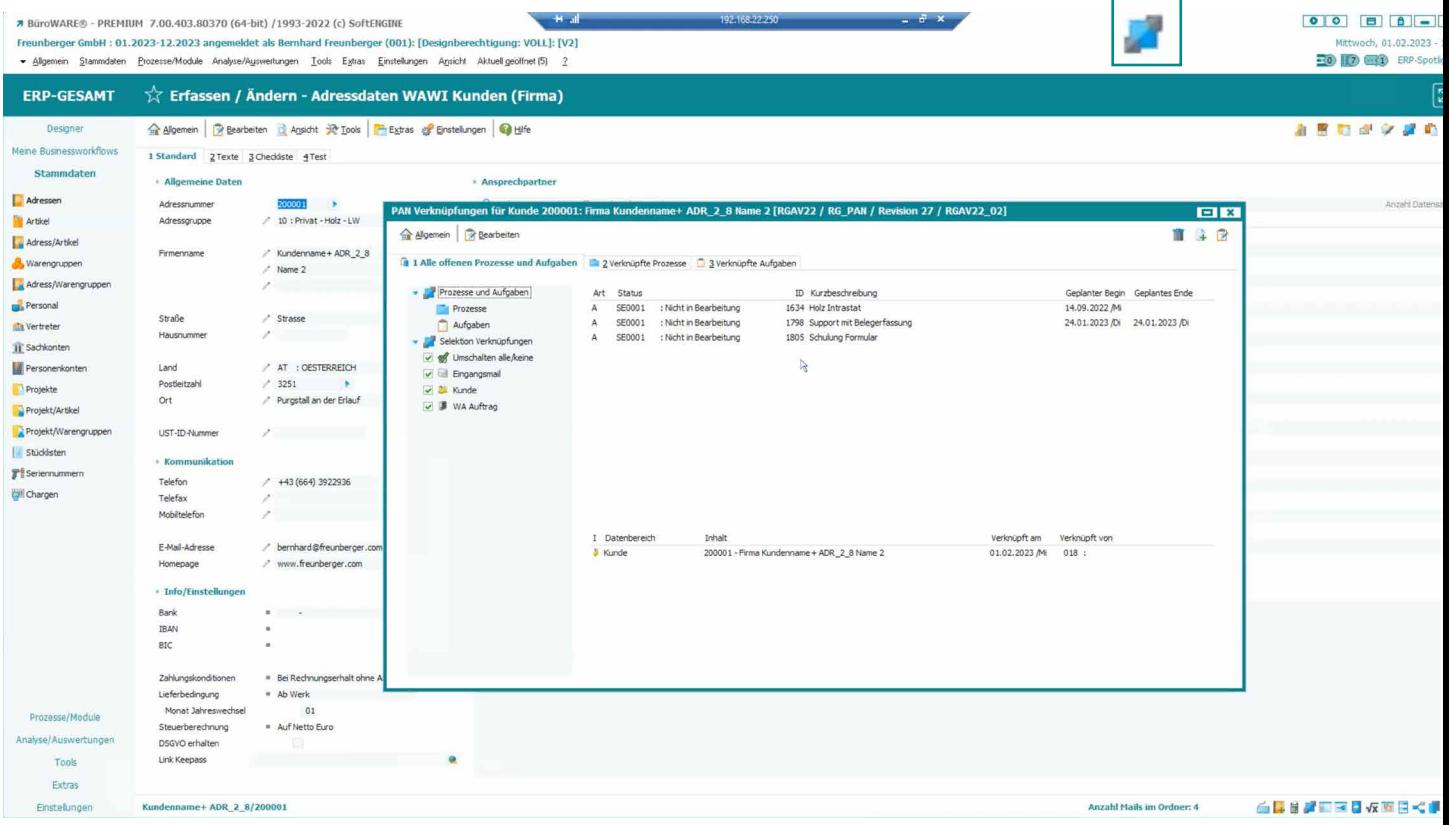

## **Aufgabenlayouts**

Die Aufgabenerfassung lässt sich individuell an Ihre Bedürfnisse anpassen. Verknüpfen Sie z.B. häufig Belege mit einer Aufgabe, ist ein Layout mit sichtbaren Belegpositionen sinnvoll.

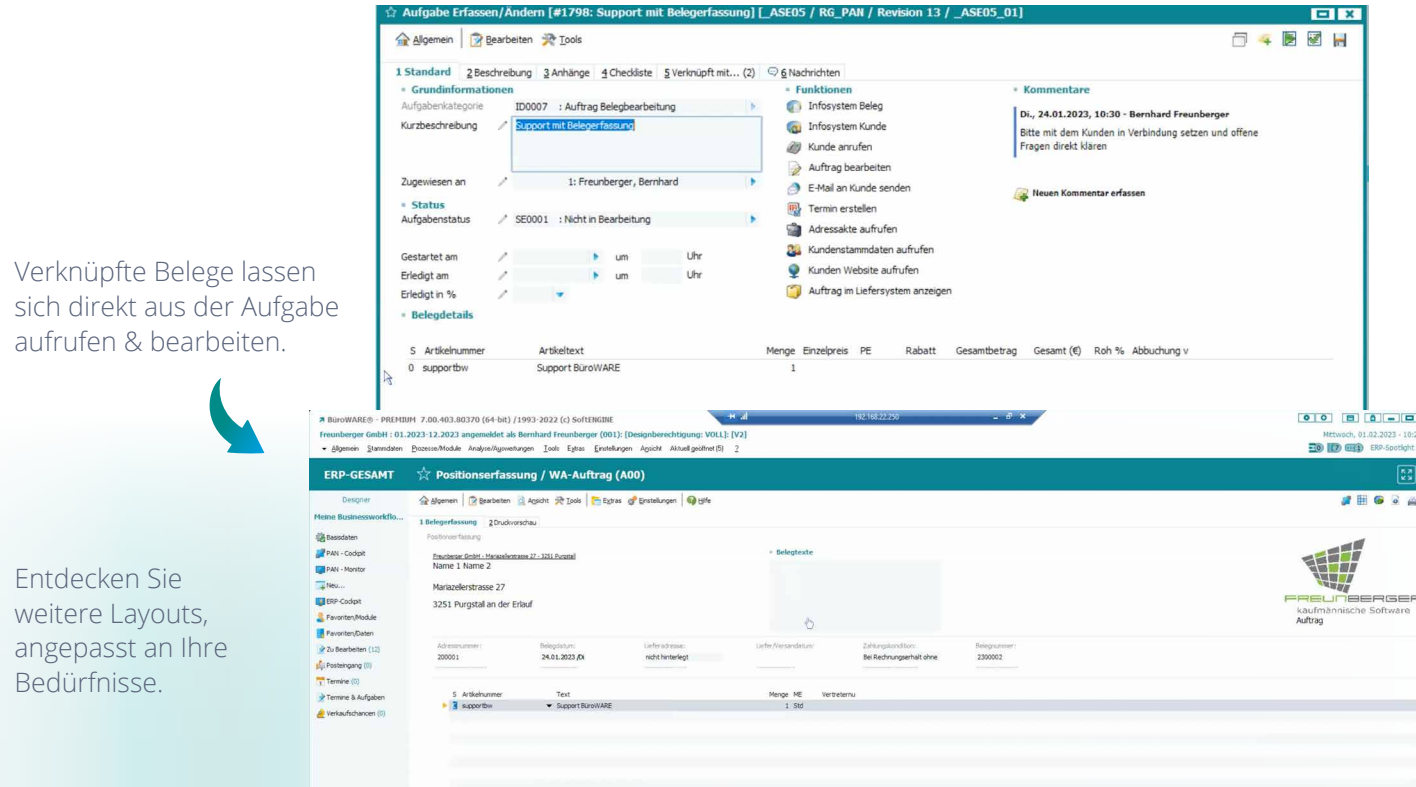

#### **Alle Aufgaben überblicken & verwalten**

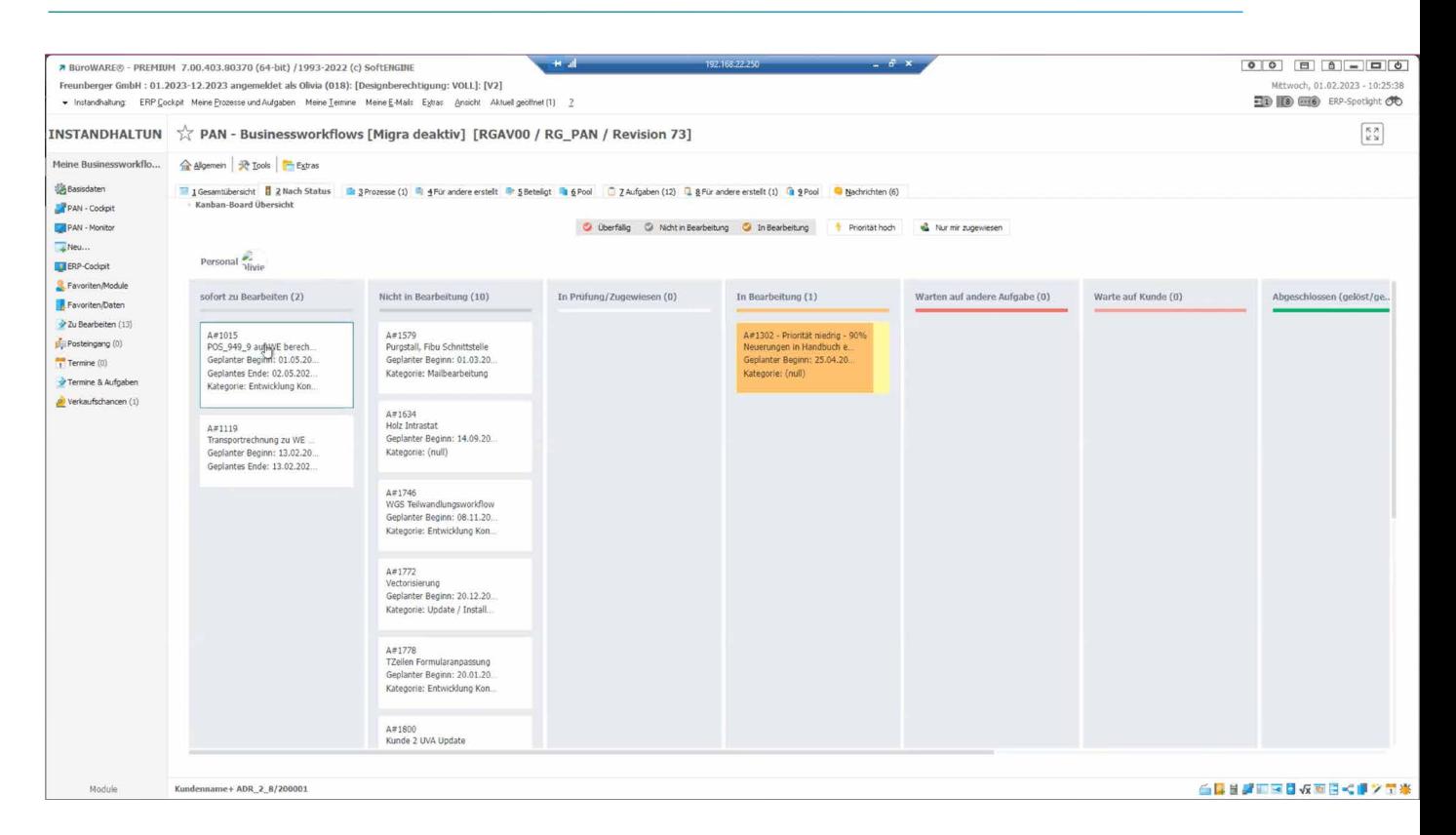

Mitarbeiter können sich nach dem Status ihre Aufgaben grafisch ansprechend über ein **Kanban-Board** darstellen lassen. Kommen wichtige Aufgaben unvorhergesehen dazwischen oder ändert sich der Bearbeitungsstatus, kann die Aufgabe einfach per Drag&Drop verschoben werden. Wird eine Aufgabe in den Detaileinstellungen auf Erledigt gesetzt, ist sie automatisch aus der grafischen Übersicht verschwunden.

#### **Nachrichten**

Innerhalb der SoftENGINE ERP können Sie von überall auf Ihre Prozesse, Aufgaben und Nachrichten zugreifen. Die Nachrichten rufen Sie entweder über das Icon  $\cdot$  (2) am oberen Bildschirmrand, oder aber im PAN-Cockpit über die Karteikarte "Nachrichten" auf.

Wurde z.B. eine Aufgabe erledigt, taucht eine Meldung darüber in den Nachrichten auf. Ein Mitarbeiter kann hier ggf. auch eine Nachricht zu einer Aufgabe hinterlassen oder aber erfahren, dass es noch eine Rückfrage etc. gibt.

Bleiben Sie zu allen Aktivitäten rund um Ihre Aufgaben informiert.

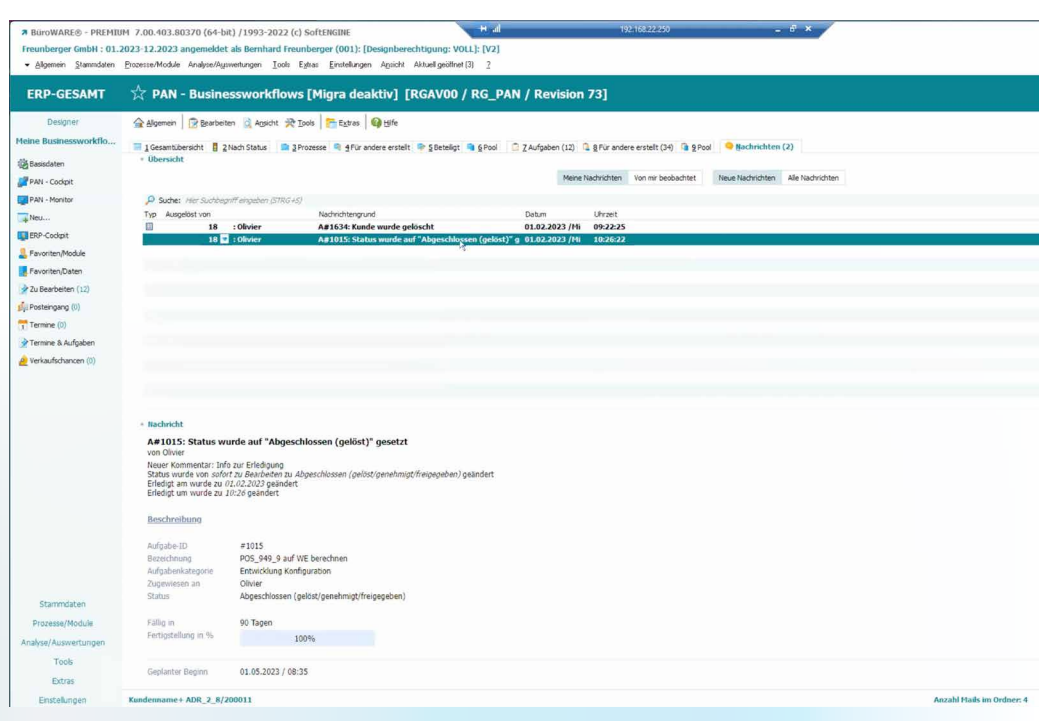

## **Aufgaben verwalten & Zusammenarbeit im Team optimieren**

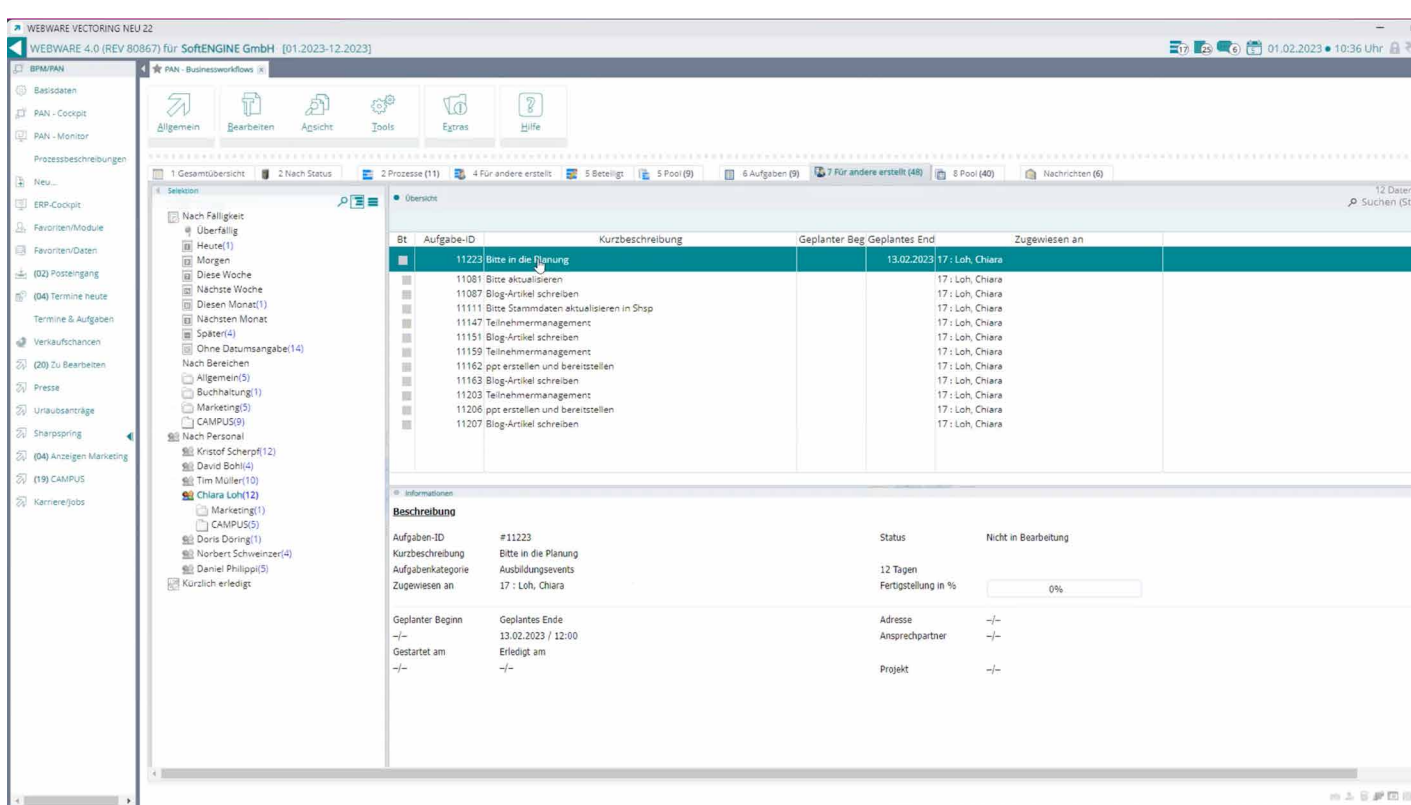

Mit PAN gestalten Sie die Zusammenarbeit im Team wesentlich effektiver. Lassen Sie sich z.B. als Teamleiter/-in anzeigen, welcher Mitarbeiter gerade welche Aufgaben bearbeitet und wie der Status der jeweiligen To-Dos ist.

Es ist zudem möglich, bereits aus dem Mailsystem durch Verschieben einer E-Mail in einen Ordner einen Vorgang in PAN anzustoßen.

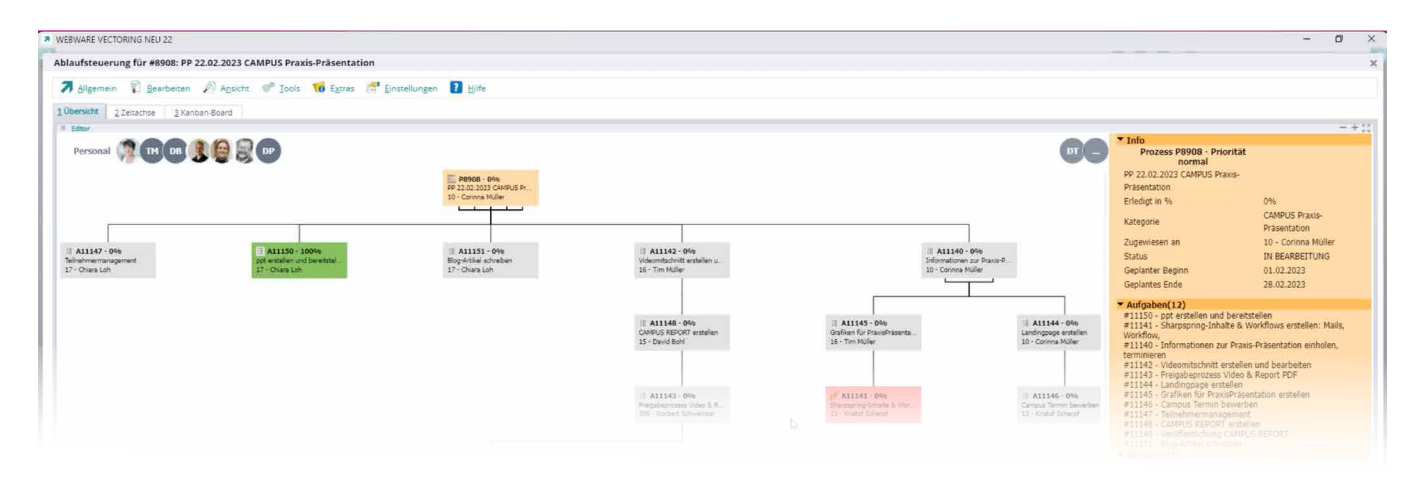

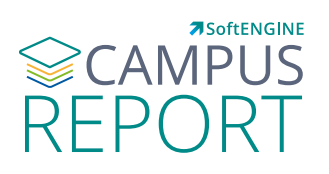

Erleben Sie die Einrichtung von Prozessen und die Arbeit mit PAN in der Praxis auf dem SoftENGINE CAMPUS

**[Zur Mediathek](https://softengine.me/#/application/view/4)**

## **Anwender der SoftENGINE ERP profitieren von PAN**

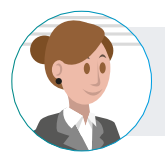

#### **Einfaches To-Do** "Ich muss etwas erledigen und darf es nicht vergessen!"

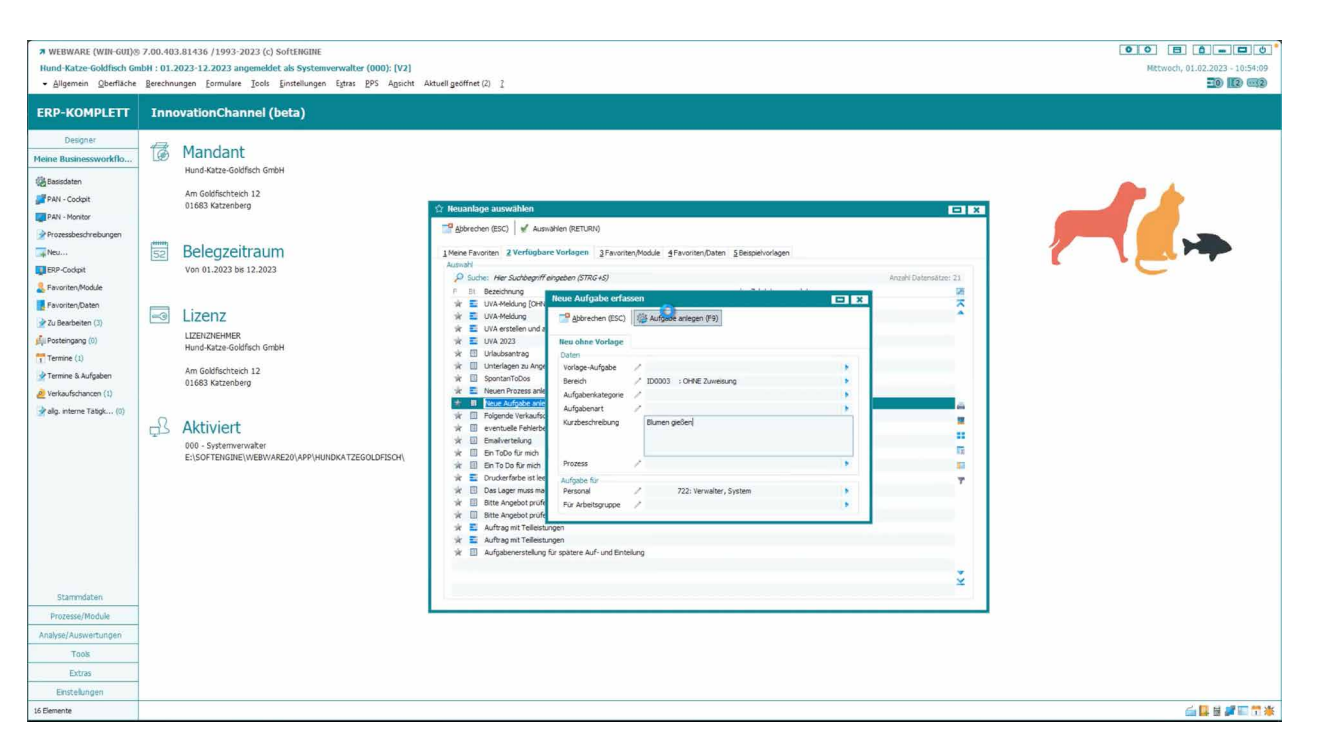

In Meine Businessworkflows legen Sie sich über "Neu" schnell ein "digitales Post-It"/ Aufgabe an, wählen ggf. aus einer bereits angelegten Vorlage aus und definieren weitere Parameter wie z.B. Deadline etc. Schon haben Sie die Aufgabe im Blick und vergessen diese nicht mehr.

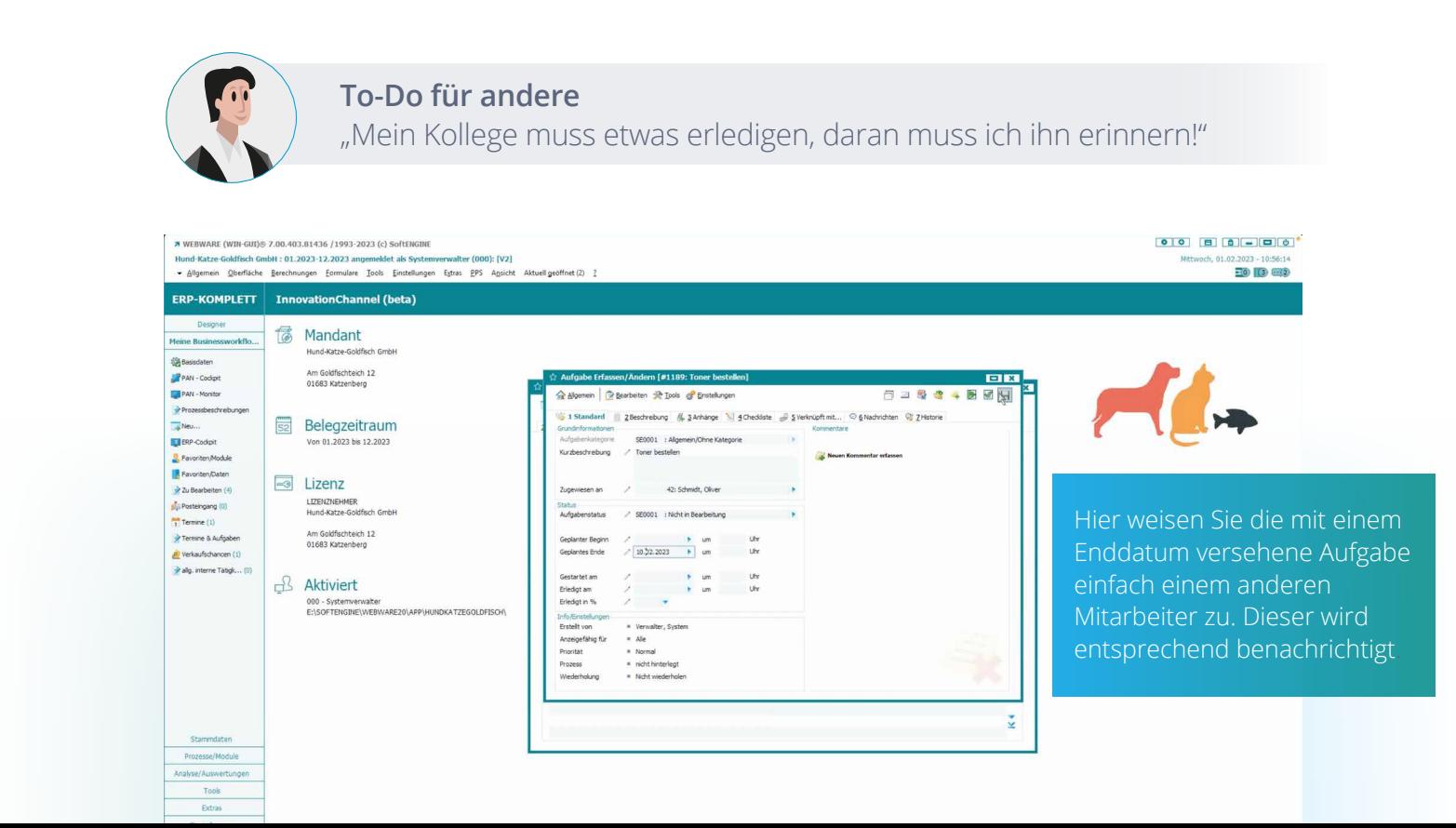

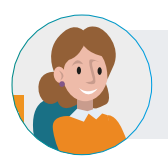

## **Wiederkehrendes To-Do**

"Ich muss eine Aufgabe immer wieder erledigen!"

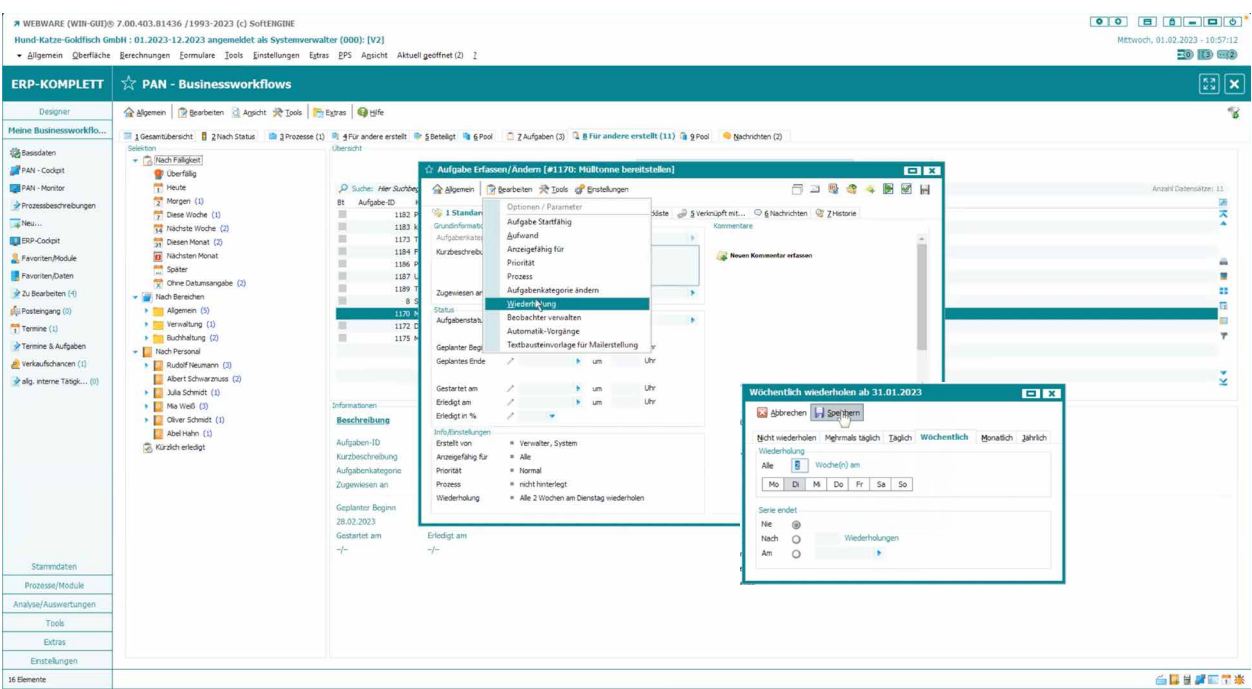

In der Aufgabenanlage können Sie eine sich wiederholende Aufgabe definieren. Ist die Aufgabe am betreffenden Tag erledigt, wird sie automatisch periodisch erneut im PAN-Cockpit angelegt.

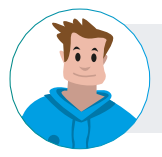

#### **Komplexe To-Dos**

"Da ist einiges zu tun und ich darf nichts vergessen!"

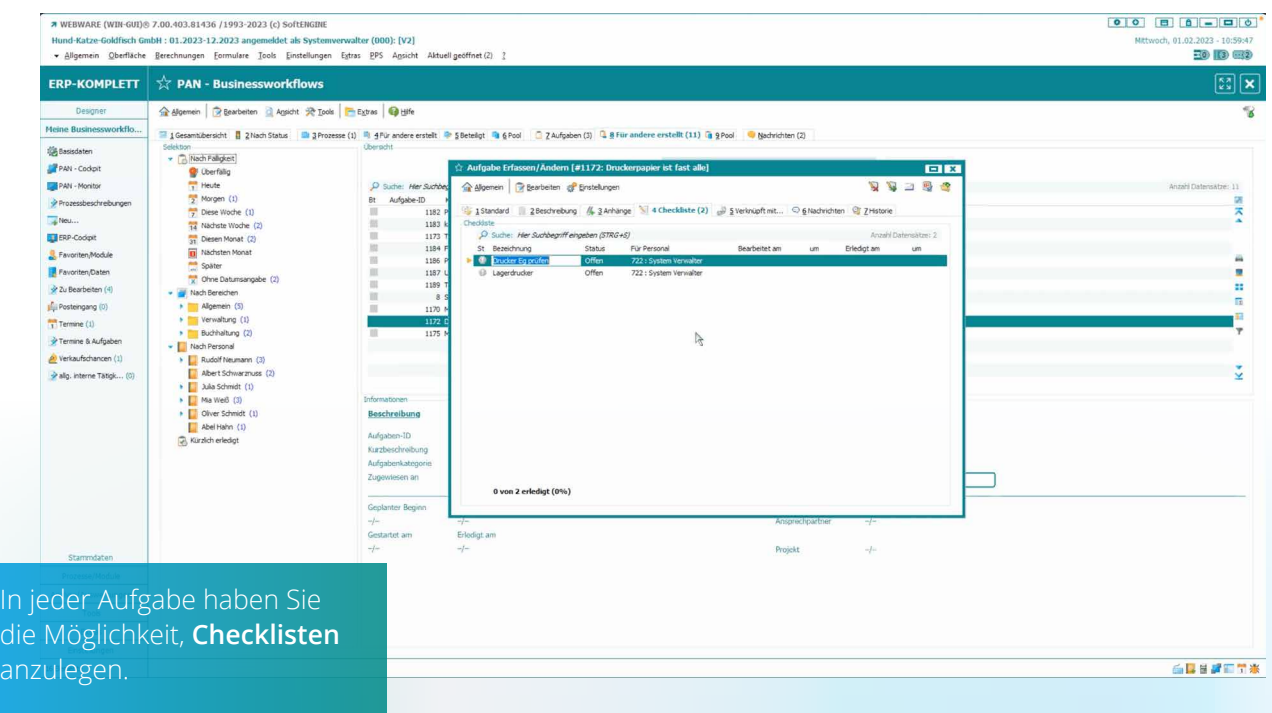

Größere Aufgaben können Sie somit einfach in einzelne To-Dos aufgliedern und sie der Reihe nach abarbeiten. Eine missliebige "Zettel-Wirtschaft" wird vermieden, da die SoftENGINE ERP alle Ihre Aufgaben verwaltet.

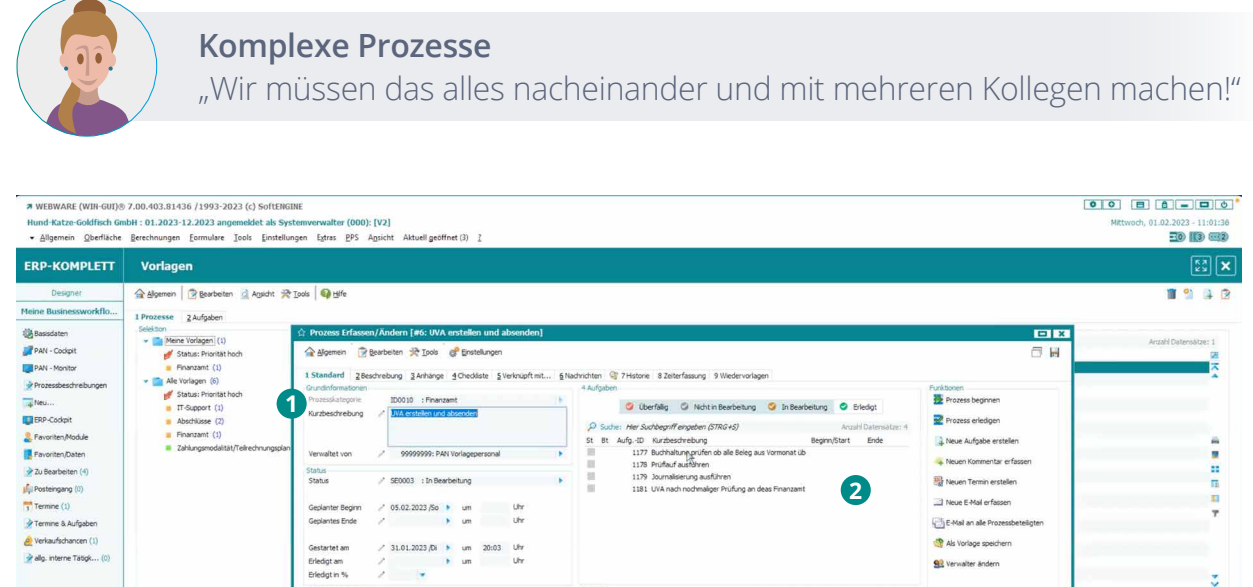

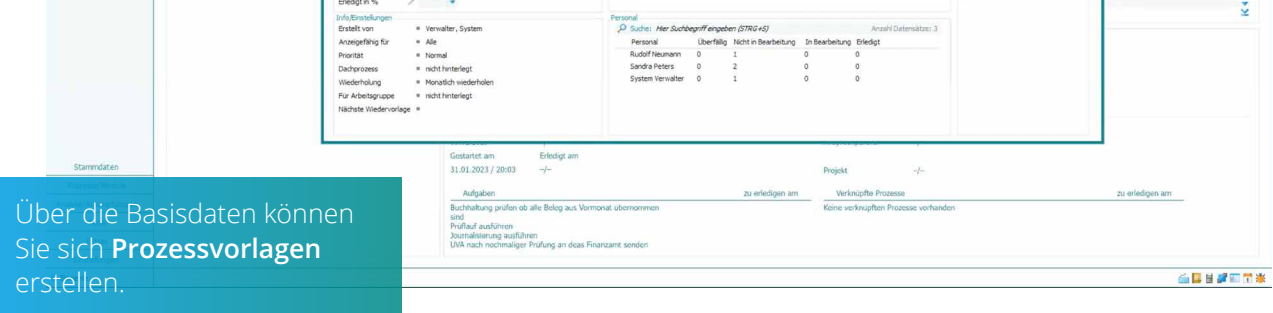

**1** Vergeben Sie eine Kurzbeschreibung zum Prozess und legen Sie zeitliche Daten fest.

**2** Erfassen Sie hier die einzelnen Aufgaben, die ausgeführt werden müssen. Bei Klick auf die Aufgaben gelangen Sie in die Detailansicht und können, wie schon ausgeführt, Zuständigkeiten festlegen, Anhänge und Kommentare hinzufügen und außerdem über Bearbeiten > Automatik-Vorgänge Aufgaben voneinander abhängig machen. So wird z.B. eine Aufgabe erst dann gestartet, wenn die vorhergehende erledigt wurde. Jeder Mitarbeiter bekommt seine Aufgabe dann, wann sie fällig ist, wodurch klare Strukturen geschaffen und Chaos vermieden wird.

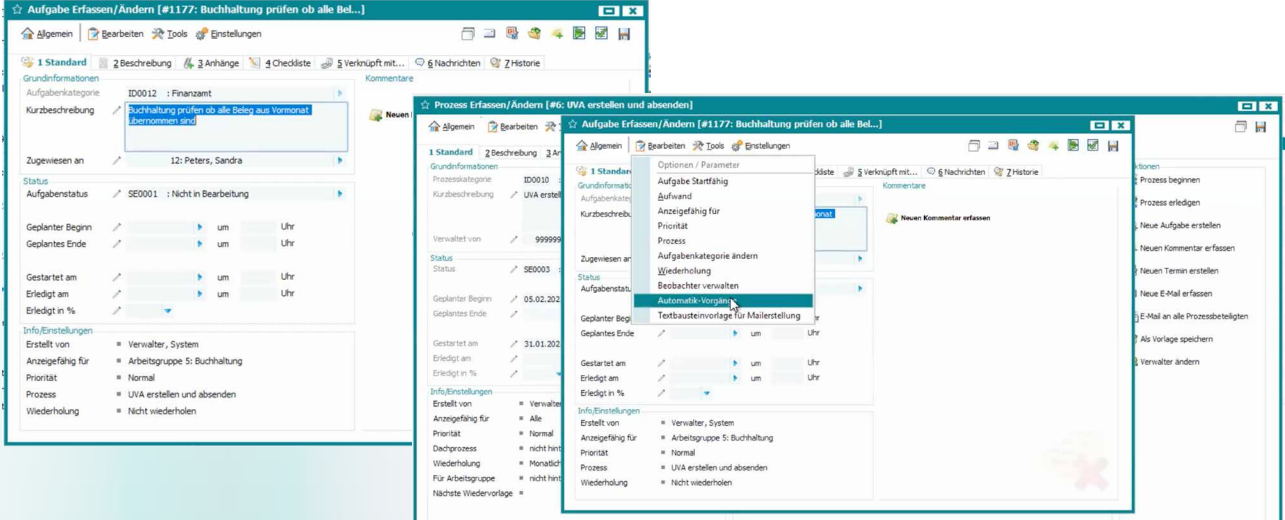

Zudem ist es möglich, Aufgaben direkt aus PAN tatsächlich auszuführen. Ist z.B. eine Journalisierung von Buchungen in der Finanzbuchhaltung zu erledigen, genügt ein Klick auf die Aufgabe und der verknüpfte Vorgang wird automatisch gestartet. Fertig! Einmal eingerichtet ist das eine große Arbeitserleichterung.

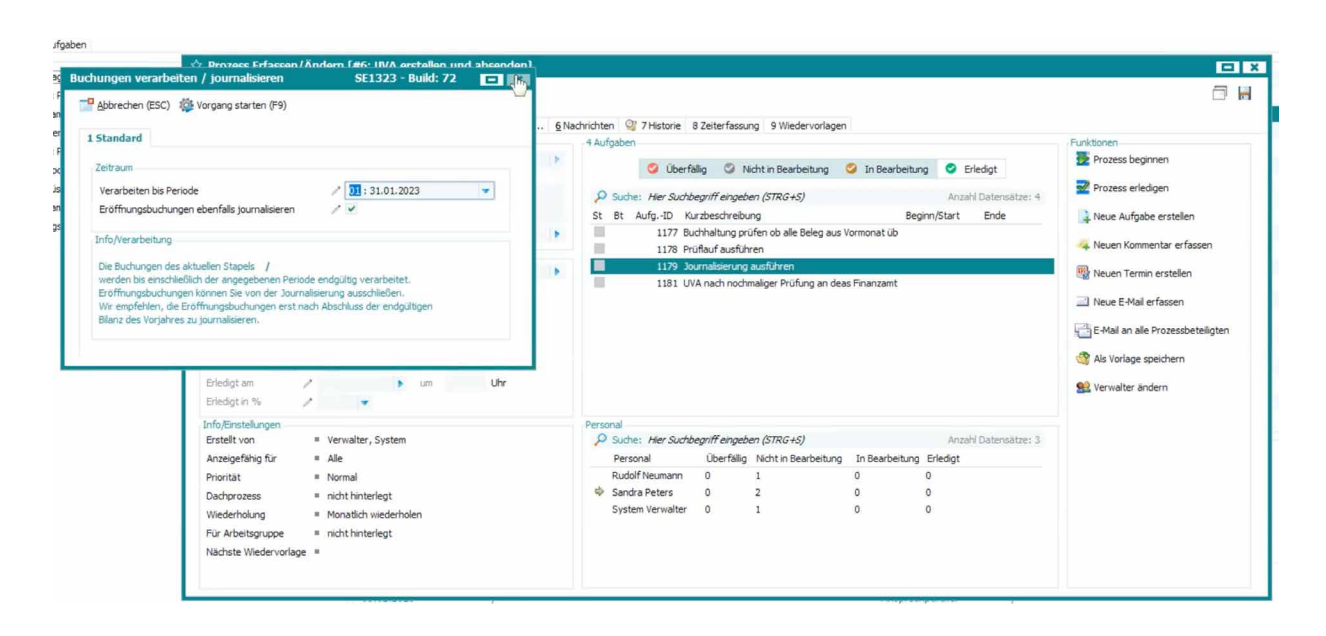

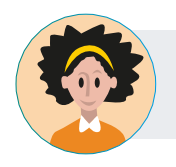

#### **Ereignisaktivität**

"Wenn ein bestimmtes Ereignis eintritt, müssen wir das überwachen!"

**CONT** 

Es gibt unterschiedliche Vorgänge im Unternehmen, über die ggf. ein anderer Mitarbeiter informiert werden soll. Z.B. Wird ein Angebot über 2.000 € erstellt, bekommt die Geschäftsleitung automatisch eine Aufgabe etwa zur Prüfung oder Freigabe.

Solche Fälle werden in den Basisdaten von PAN über die **Vorgangssteuerung Ereignissteuerung**  eingerichtet.

Hier legen Sie verschiedene Selektionen und Parameter fest, wann ein bestimmtes Ereignis eintritt. Die SoftENGINE ERP erstellt dann die Aufgaben automatisiert und weist sie einem Mitarbeiter zu.

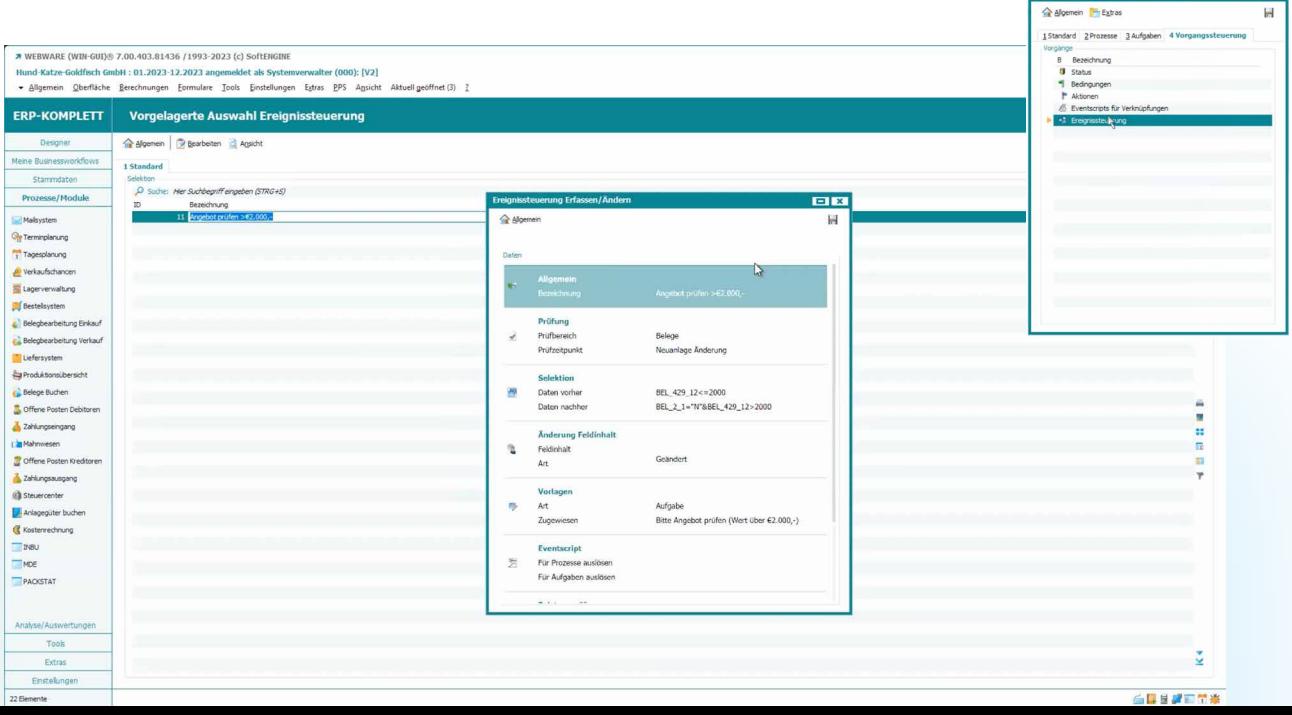

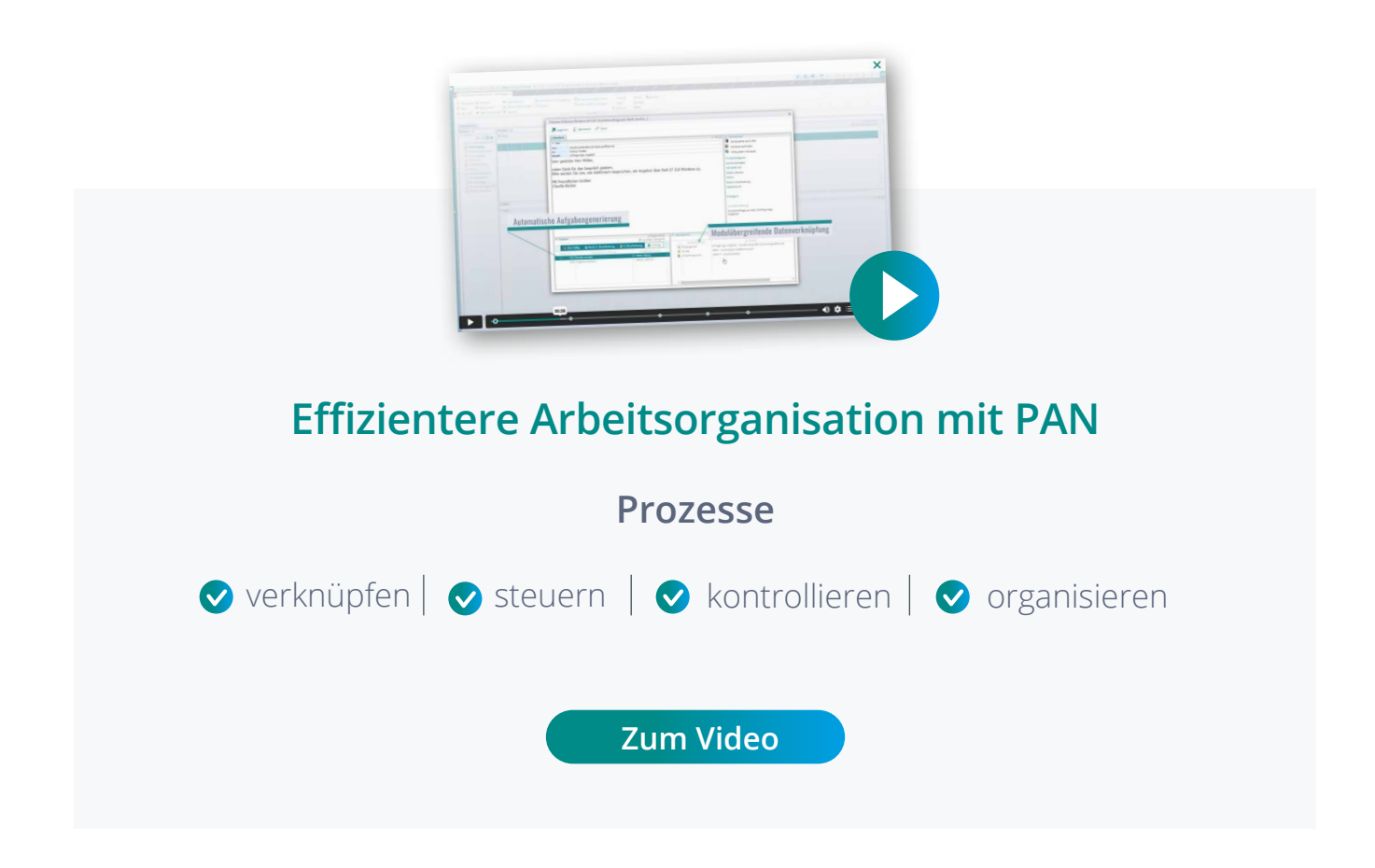

**Sie haben Interesse oder Fragen?**

Kontaktieren Sie direkt Ihren SoftENGINE Partner.

 **ASoftENGINE Kaufmännische Softwarelösungen GmbH** Alte Bundesstraße 18 • 76846 Hauenstein • www.softengine.de • info@softengine.de Telefon: +49 (0) 63 92 | 995 - 200 • Telefax: +49 (0) 63 92 | 995 - 599